# **Lab #6**

Mechatronic Systems Design MECH 498 - 005

10/20/99

#### **Subject:**

Digital Circuitry: Encoder Interface

#### **Objectives:**

- 1) Understand the function of a quadrature optical encoder.
- 2) Understand the internal digital circuitry of an encoder interface chip (counter, latch, decoder, bus).
- 3) Use a micro-controller, encoder, and encoder interface chip to determine the position and velocity of a motor.

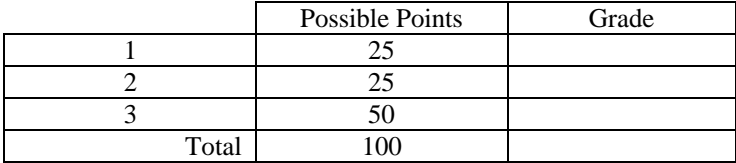

## **Section 1: Encoder**

1) View the output of the encoder on the scope (both channel A and channel B). Set the 4-6.5 Volt power supply to 5 volts and use it to power the encoder. Use the 0-30 Volt power supply to power the motor.

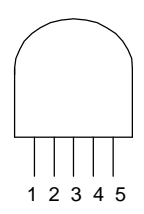

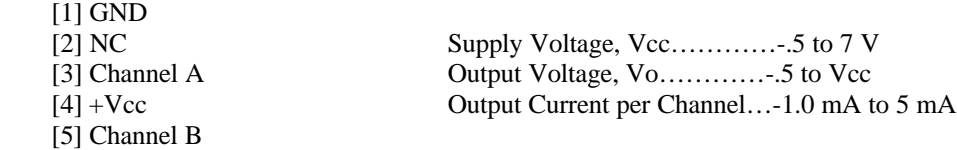

- 
- 2) Rotate the motor at various speeds and in both directions.<br>3) Sketch the timing diagram showing both channels for posi 3) Sketch the timing diagram showing both channels for positive and negative motor rotation.<br>4) Determine the speed of the motor by measuring the frequency of the quadrature wave. Take
- Determine the speed of the motor by measuring the frequency of the quadrature wave. Take approximately 5 data points and create a function that relates output frequency to motor RPM.

## **Section 2: Encoder Interface Chip**

1) Discuss the function of the encoder interface chip within your group. Make sure you understand each component (I know this sounds corny, but I want you to understand what the chip is doing)

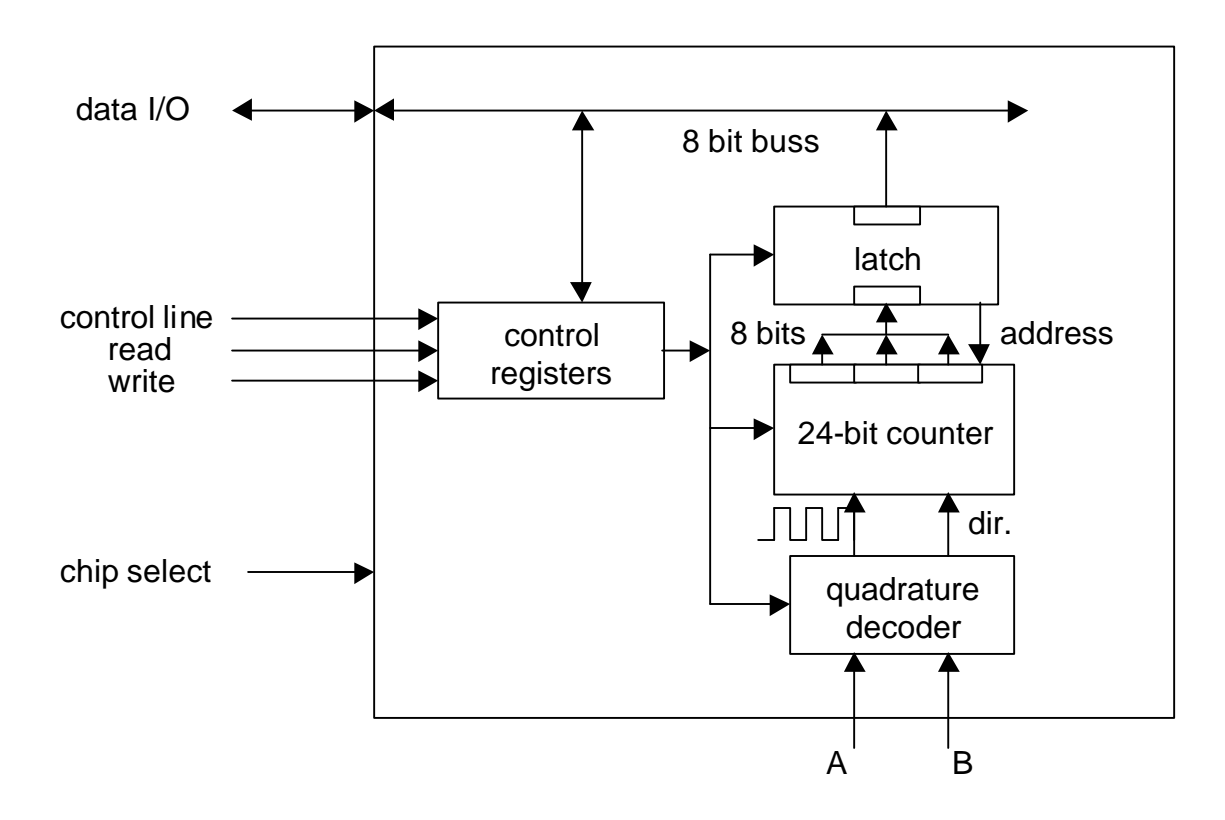

2) Discuss the pin out. Check this with the lab set-up.

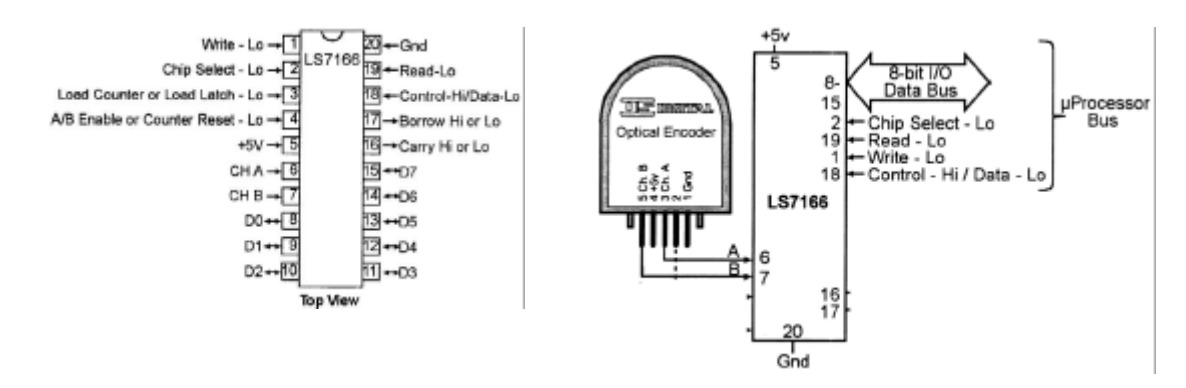

3) Connect the encoder to the encoder interface chip. Use the power supply and ground from the BSII to power the encoder.

## **Section 3: Reading the Encoder with the BSII**

- 1) Run the encoder-reading program provided.<br>2) Move the motor shaft with your hand (in bot
- 2) Move the motor shaft with your hand (in both directions) and observe the output of the program. The program displays the decimal numbers corresponding to the 3 bytes of the 24-bit counter. The program also displays a decimal number that is constructed from the LSByte and the middle byte of the 24-bit counter.
- 3) Alter the program to display motor position in degrees, and motor velocity in RPM.<br>4) Write a lab report that explains what you have done.
- Write a lab report that explains what you have done.

#### **Program:**

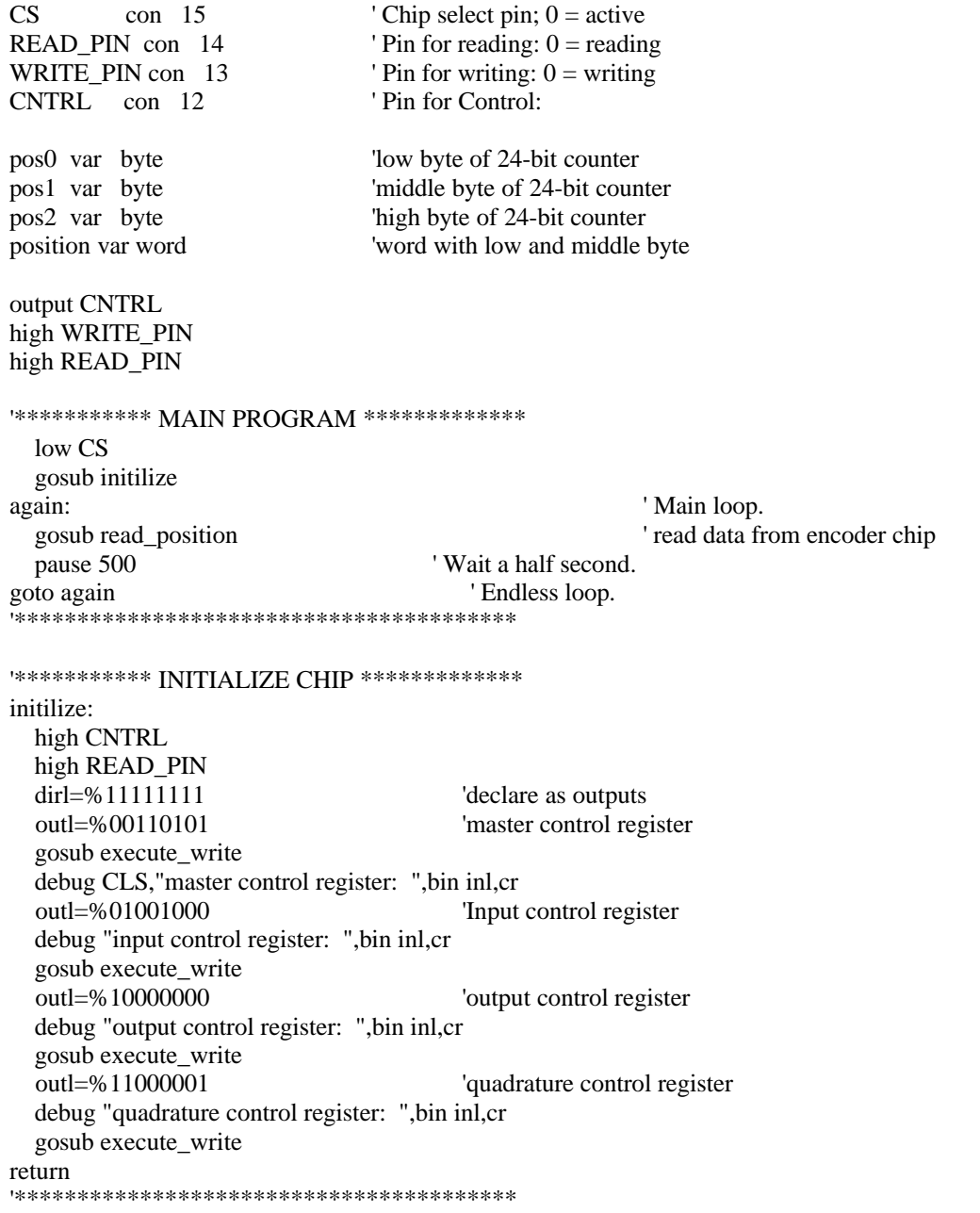

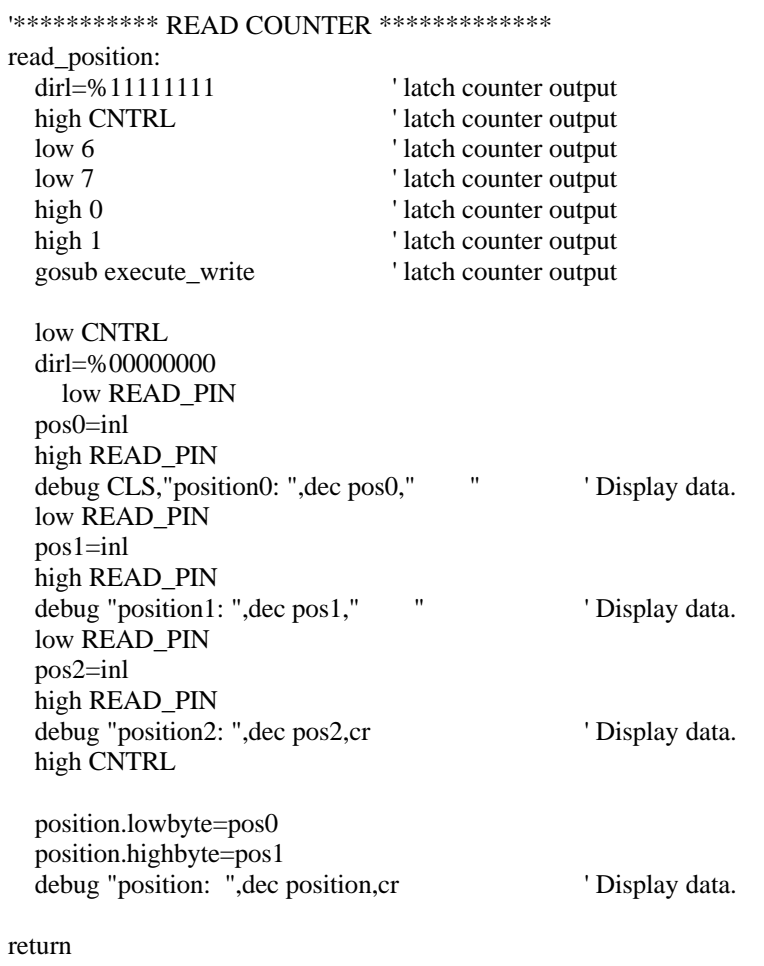

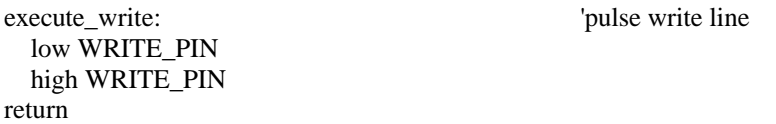